Рекомендации для кассиров при продаже авиаперевозок С7.

В связи с введением авиакомпанией С7 новой системы тарифов и в целях соблюдения требований авиакомпании к агентам, обращаем Ваше внимание на следующие функции АРС «Сирена-Трэвел».

1. Справка о тарифах

Для получения списка тарифов на направлении с признаком опций, необходимо вызвать справку о тарифах.

пример: ТМОВОВБ20ДЕК-С7

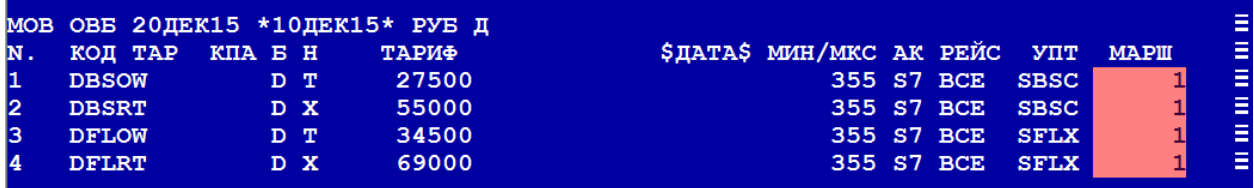

в коде тарифов С7 есть признак опции

DBSOW - BS = (BASIC) Базовый тариф с классом бронирования D; например: DFLOW - FL = (FLEX) Гибкий тариф с классом бронирования D.

опции, включенные в каждый из тарифов, доступны в 50 категории УПТ. Запрос ТП1/50,

где 1 - номер тарифа по порядку из справки Т, 50 - номер запрашиваемой категории.

пример 50 категории для тарифа DBSOW - базовый

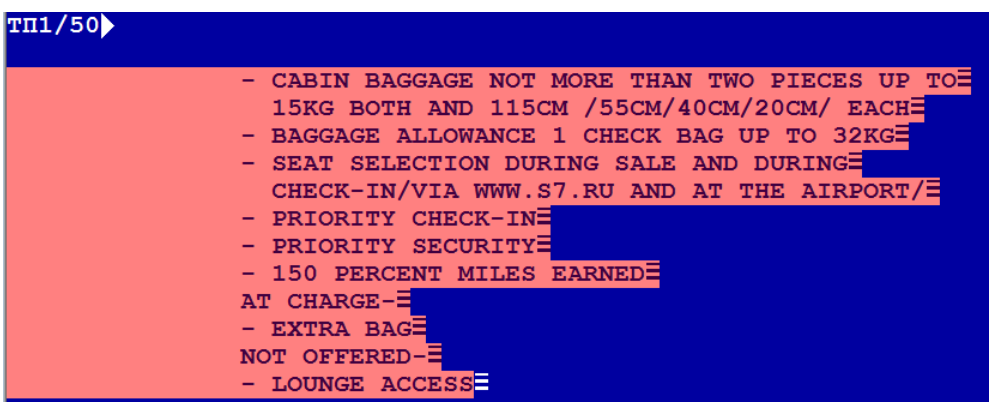

пример 50 категории для тарифа DFLOW - гибкий

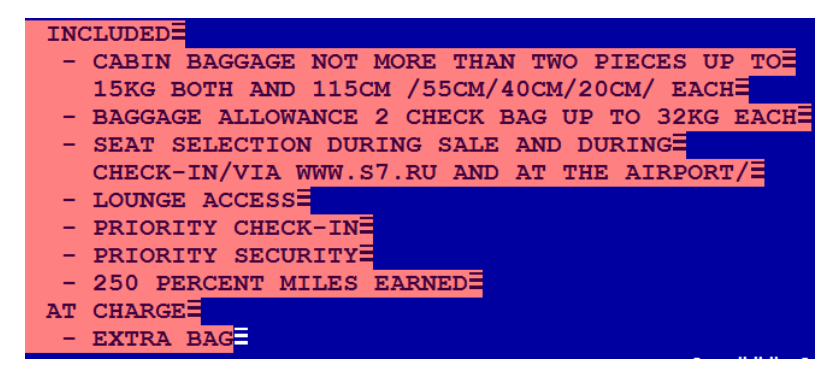

2. Варианты оценки забронированного маршрута (запрос ТВ)

бронирование создано по привычному для кассира алгоритму: либо через запрос ОЦ, либо через справку наличия мест.

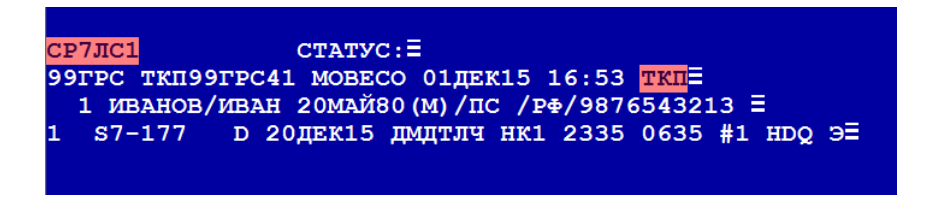

при автоматической тарификации маршрута (запрос ТМ) показывается оценка по тарифу, автоматически выбранному системой.

Для забронированного маршрута система по умолчанию предлагает тариф DBSOW, как наиболее дешевый вариант.

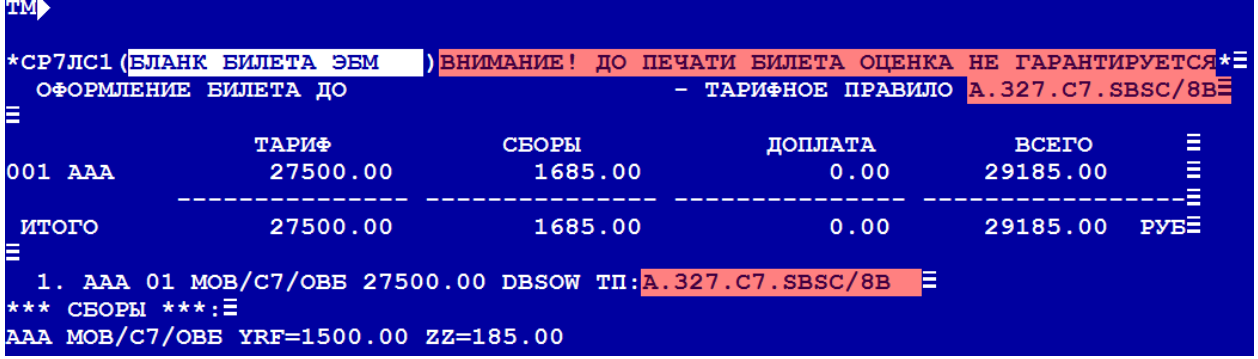

На данном этапе также можно посмотреть правила применения тарифа, в частности категорию 50 (запрос ТП).

Если клиента не устраивают опции, доступные для тарифа, предлагаемого системой автоматически, то имея на экране PNR, можно получить набор вариантов оценок забронированного маршрута (запрос ТВ).

## варианты запроса: ТВ, ТВ1, ТВ\*2, ТВ1\*2,

где 1 – номер пассажира в бронировании по порядку, 2 – номер тарифицируемого сегмента.

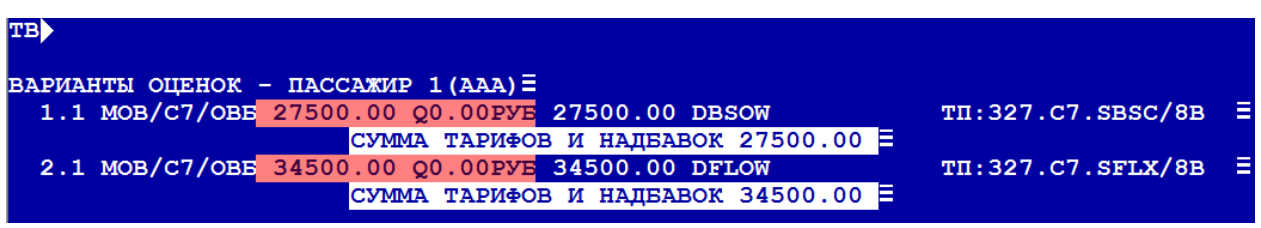

Если для продажи авиаперевозки надо применить тариф, отличный от того, который предложила ранее система, то после просмотра вариантов оценок маршрута можно выбрать нужный вариант:

Формат запроса ВВ2, где 2 – номер варианта.

В данном случае выбран вариант 2 с тарифом DFLOW, который имеет больше опций, чем тариф DBOW, предлагаемый системой по умолчанию.

в ответ на запрос ВВ система покажет тарификацию выбранного варианта.

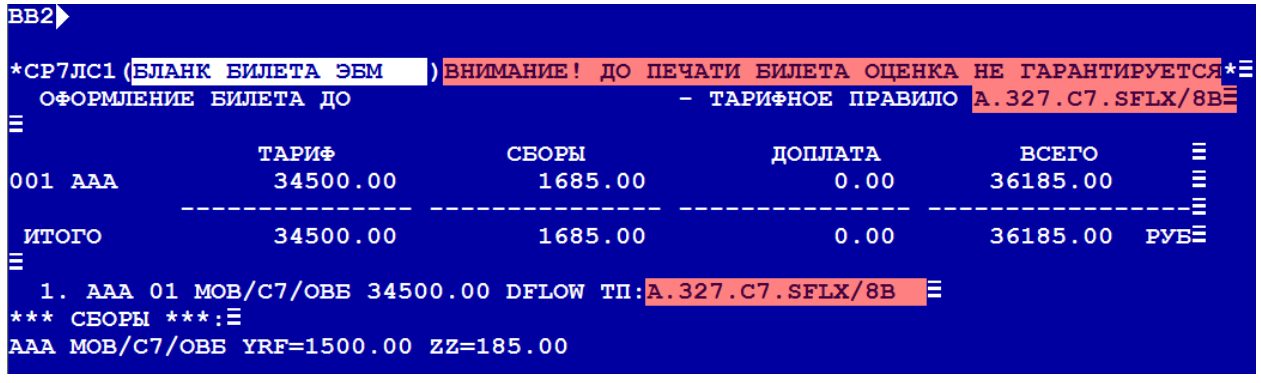

выбранный тариф сохраняется в PNR (запрос Е).

3. Оформление авиаперевозки.

Дальнейшие действия кассира не отличаются от обычного процесса оформления авиабилетов.